### DATA CHECK

The LED lights on the PL542 are designed to verify the data types that are coming from the machine prior to installation. The lights are listed in order as they appear from left to right on the device.

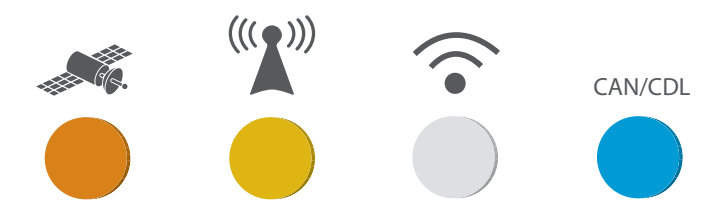

ORANGE LIGHT: This light should remain solid within a few minutes of installation. This indicates that the device has received a good GPS signal.

YELLOW LIGHT: This light should remain solid within a few minutes of installation. This indicates that the device has made a good connection to the internet.

WHITE LIGHT: This light indicates usage of the WIFI antenna.

BLUE LIGHT: The blue LED light assists the installer in determining what data is provided by the machine over its data links. Most Cat machines provide the data elements necessary to enable the PL542 to transmit hours and fuel information. However, the data provided by machines manufactured by other OEMs will vary. You should follow the steps below to determine if the machine will provide enough data on the data links to support the desired features.

THE BLUE LIGHT SHOULD BE MONITORED WITH THE ENGINE RUNNING.

BLUE LED OFF: No data link traffic.

BLUE LED FLASHING EVERY 4 SECONDS: Data link traffic may be present, but not the parameters that the PL542 requires. PL542 installation not recommended on the asset.

BLUE LED FLASHING EVERY SECOND: Engine Speed present (critical for start stops)

BLUE LED FLASHING 4 TIMES PER SECOND: Engine speed + total fuel present

SOLID BLUE LED: Engine speed + total fuel + fuel level present (required information for a Cat Essentials subscription)

### Operation & Maintenance Manuals (OMM) are

currently available at:

www.cat.com/en\_US/support/operations/technolog y/product-link-owners-manuals.html

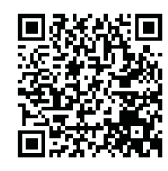

For mobile equipment or equipment that is located in areas where direct internet access is not available while the product is in use, a paper copy of the OMM must be printed and kept with the product.

For more information or for a paper copy of the OMM please contact your nearest Cat Dealer:

www.cat.com/en\_US/support/dealer-locator.html

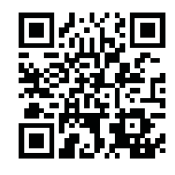

This telematics device transmits information to Caterpillar, such as data relating to the condition and operation of the equipment upon which the device is installed. For more information about how Caterpillar collects, processes, uses and shares information transmitted by this device, visit Caterpillar's Data Governance Statement located at

www.cat.com/data\_governance\_statement.

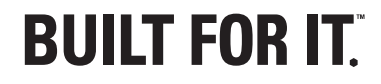

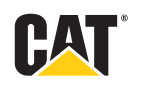

### UENR7940-01

© 2017 Caterpillar. All Rights Reserved. CAT, CATERPILLAR, BUILT FOR IT, their respective logos, "Caterpillar Yellow", the "Power Edge" trade dress as well as corporate and product identity used herein, are trademarks of Caterpillar and may not be used without permission.

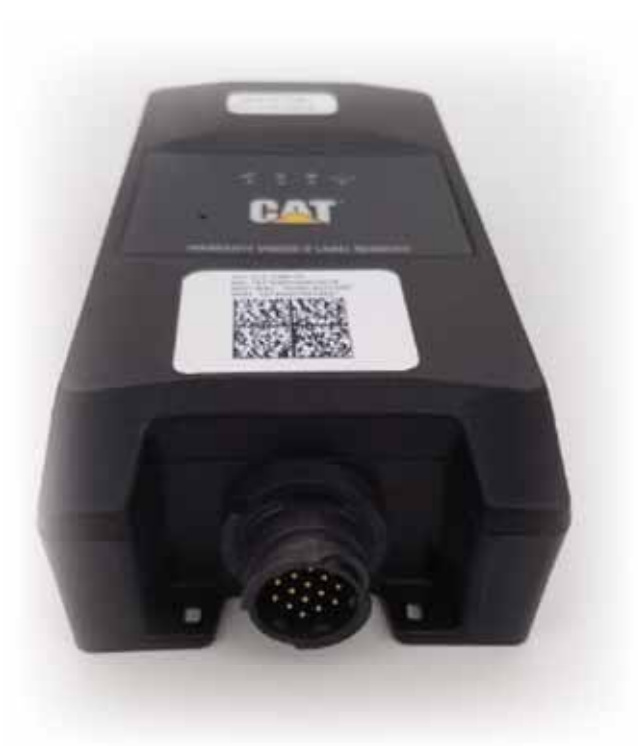

# Cat<sup>®</sup> Product Link ™ PL542 CELLULAR RADIO

The PL542 is a cellular telematics device that records data from your equipment and transmits it to Caterpillar for easy viewing in a Product Link ™ user interface, such as the VisionLink ® web application. These instructions provide you with a few simple steps to follow in order to quickly and easily install and register your PL542. For further assistance, please contact your local Cat  $\degree$  dealer.

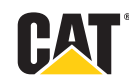

VisionLink is a trademark of Trimble Navigation Limited, registered in the United States and in other countries.

This kit includes the PL542 itself, along with the required mounting hardware, and warning labels necessary for this installation. There are 5 wiring harnesses that can be used for your installation, depending on the machine you are installing on. Please note, that these harnesses must be ordered separately from the PL542 kit.

510-4065 : This harness is used for installing on Caterpillar machines with the standard 9 pin, grey service port.

510-4063 : This harness is used for installing on the newer Caterpillar machines, that have the 14 pin service port.

523-5668 : This harness has a 12 pin deutsch connector on the machine side. This is for some OEM machines, including Komatsu. 523-5669 : This has a black 9 pin, standard service port connector. This is for many OEM machines, including John Deere, Case, Hitachi, Kawasaki, and JCB.

525-4950 : This has an OBDII connector on the machine connector side for some OEM Machines that do not have one of the common service ports from the other harnesses.

First find the service port, or other connector on the machine that you plan to install on. Next, verify that the connector you are using on the machine matches the wiring on the harness. Caterpillar cannot guarantee that all machine Service Ports on every OEM are wired the same. It is up to the installer to verify that the wiring matches on both the connector, and the PL542 harness. Investigate mounting locations that the harness will easily reach to that the PL542 can be mounted on. Please use the following considerations when considering where to mount the device:

- ° The mounting location must be clean of dirt and debris
- ° The device must be mounted horizontally to the sky. Any deviation from this can cause inaccurate GPS locations.
- ° The PL542 must be mounted with clear line of site to the sky in order to receive GPS Location. If a cover is blocking the device, it must be a non-metallic cover.
- ° The PL542 must be located more than 200mm (7.87 inches) from the machine operator to comply with FCC regulations for RF human body safety

The PL542 can be registered either with the phone application Cat Activate, or by Contacting your local dealer. Cat Activate is available for use by both dealer, and customer's with CWS IDs.

Cat Activate is available for download from the Google Play Store, along with the Apple App store.

The PL542 can take between 5 and 10 minutes from the time it is installed, and powered on in order to register in the Caterpillar databases. Once it has registered, it is possible to find the device in Cat Activate in order to set the Product ID, or Machine Serial Number.

The PL542 can be found in Cat Activate in one of 3 methods.

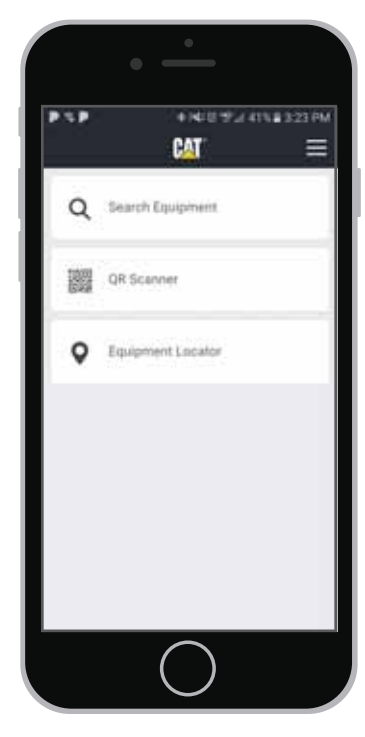

\*Use Dual Lock in the pattern above to mount the device.

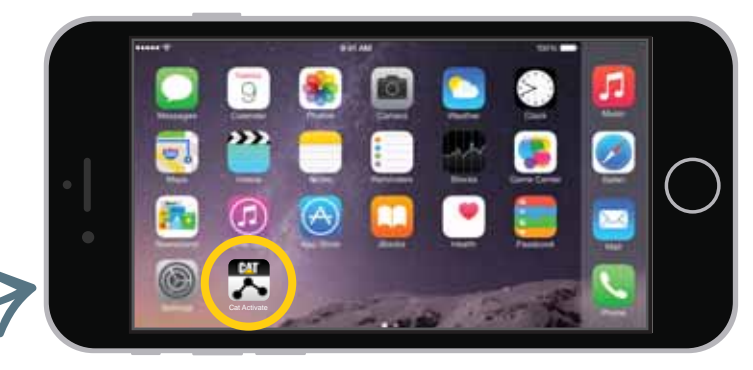

SEARCH EQUIPMENT: This option allows you to type in the serial number of the PL542, and search for it.

QR SCANNER: This option allows you to use the camera on your phone to scan the 2D Bar Code. This is the recommended way to find a PL542, as it takes out the human element of potentially making a typo, or choosing the wrong device. Ensure that you have scanned the proper device that you just installed on the machine.

EQUIPMENT LOCATOR: This option will show you a map of the potential Product Link devices around you that could be registered.

\*NOTE: If the device has been powered on for more than 15 minutes, and cannot be found using the Cat Activate app, contact your local dealer for assistance.

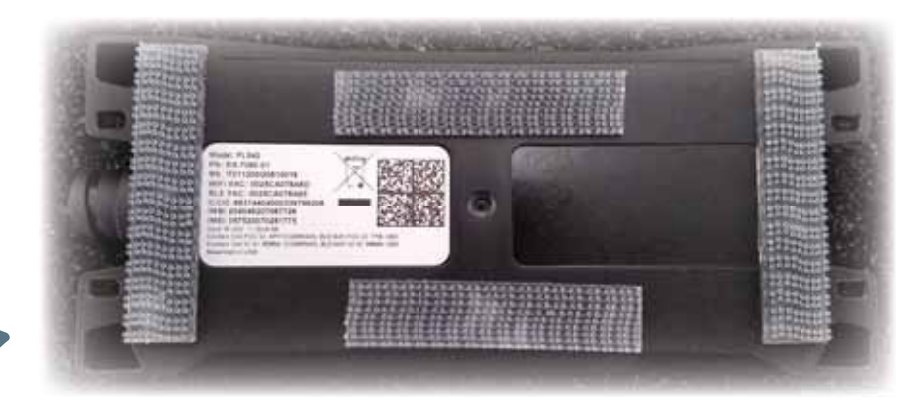

## INSTALLATION REGISTRATION

# WHEN DEVICE IS FOUND

Once the device is found in Cat Activate, use the "Add Serial" Plus (+) button in order to add the serial number of the machine.

\*NOTE: For Caterpillar machines, ensure that the "Make Code" is CAT. Also, the Product ID must be set to follow the Caterpillar Serial Number convention. The Product ID must be 8 digits long. The first 3 being numbers or letters (alpha numeric), and the remaining 5 digits can only be numbers (numeric).

\*NOTE: For OEM machines, the "Make Code" will appear as Z99. The Machine Serial Number that can be set for this can be up to 17 digits long. It can contain any combination of letters and numbers. The only special character that is allowed is the hyphen (-).

Once the device is registered to the Product ID of the Caterpillar machine, or the Machine Serial Number of the OEM machine, the installation process is complete.

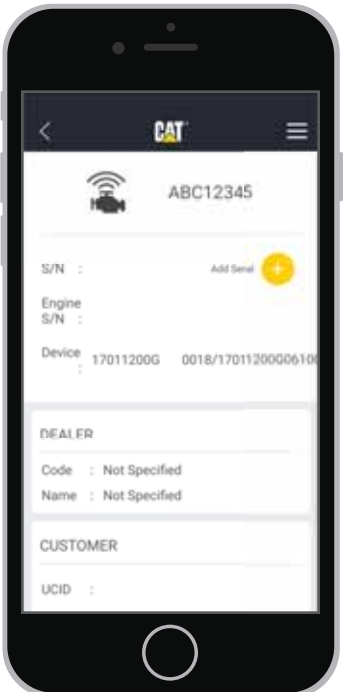

Cat Activate can also be used to set up the subscription into VisionLink. For most Caterpillar machines, and Equipment Data (ED) record is probably already present. However, for most OEM machines, you may need to contact your servicing dealer in order to create an ED record prior to setting the subscription.

## CATERPILLAR MACHINES:

## OEM MACHINES: